## **Pairing Your Device Appariement de l'appareil**

**Before using the Smart Connect™ app for the first time, you will need to pair your device with the product. Avant d'utiliser l'application Smart Connect™ pour la première fois, l'appareil intelligent doit être apparié au siège.**

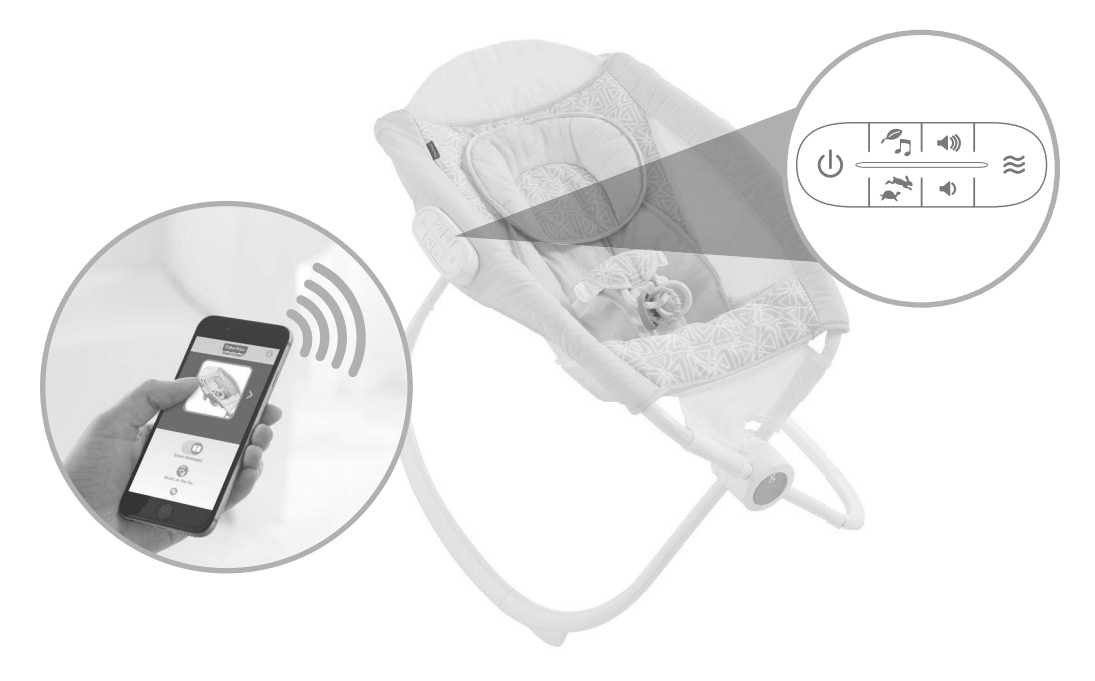

- Open the Smart Connect™ app on your device. Be sure your device is within approximately 1,8 meters (six feet) of the product to pair.
- Press and hold the power button on the product for about five seconds to pair it with your device.

**Hint:** If you cannot pair your device with the product, try moving the device closer to the product.

- The product icon will be highlighted in green in the app when the product is connected to your device. This indicates that you can use your device to control the product.
- Ouvrir l'application Smart Connect™ sur l'appareil. S'assurer que l'appareil se trouve à moins de 1,8 m (6 pi) du siège pour effectuer l'appariement.
- Appuyer sur le bouton d'alimentation du siège pendant environ cinq secondes pour l'apparier à l'appareil. **Remarque :** Si l'appariement ne fonctionne pas, essayer de rapprocher l'appareil du siège.
- L'icône du siège devient verte dans l'application lorsque le siège est connecté à l'appareil. Cela signifie que le siège peut être commandé avec l'appareil.

## **Smart Connect™ App Application Smart Connect™**

**App features and decorations shown in photographs and illustrations may vary.**

**Les caractéristiques et les décorations de l'application peuvent être différentes de celles illustrées.**

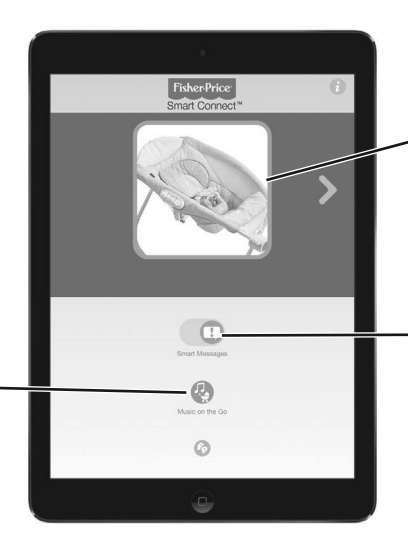

Press the Music on the Go icon to play songs from your device. Appuyer sur l'icône Musique en voyage pour faire jouer des chansons de l'appareil.

Press the product icon to open the product controls.

Appuyer sur l'icône du siège pour accéder aux commandes du siège.

Press the switch icon to turn Smart Messages ON or OFF. When Smart Messages are enabled you will receive pop-up notifications on your device to tell you the status of your product.

Appuyer sur l'icône de l'interrupteur pour activer ou désactiver les messages intelligents. En activant les messages intelligents, des avis apparaîtront sur l'appareil pour indiquer le statut du siège.

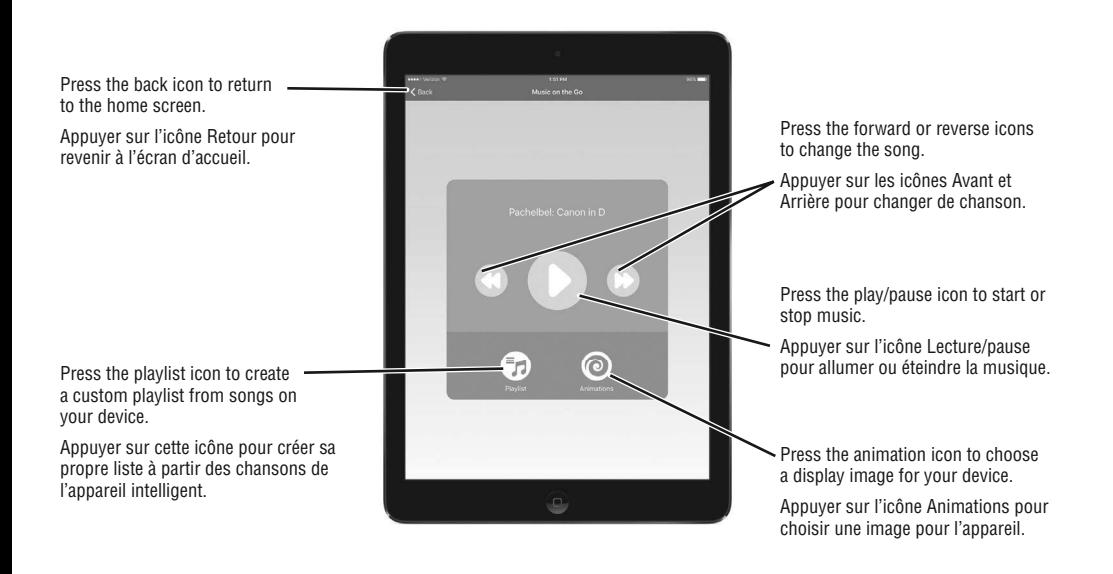

## **Smart Connect™ App Application Smart Connect™**

View your device status here: **You're Connecting, You're Connected, You're Not Connected or Your product is out of range, turned off or asleep.**

Le statut de l'appareil est indiqué ici : **Connexion en cours, Connecté, Non connecté, Le siège est hors de portée, éteint ou en veille.**

Press to customize product name. Appuyer pour personnaliser le nom du siège.

Press the high speed button to turn on

désactiver le bercement automatique.

Press the back icon to return to the home screen. Appuyer sur l'icône Retour pour

revenir à l'écran d'accueil.

Press this button to connect your device to the app. Press again to disconnect.

Appuyer sur ce bouton pour connecter l'appareil à l'application. Appuyer. à nouveau pour déconnecter.

Press to start your selections. Press again to pause. Press again to resume your selections.

Appuyer pour commencer les sélections. Pour faire une pause, appuyer de nouveau. Appuyer une autre fois pour continuer.

Press the low speed button to turn on auto-rock in high speed. Press the button again to turn auto-rock off.

Appuyer sur le bouton de faible vitesse pour activer le bercement automatique à faible vitesse. Appuyer à nouveau pour désactiver le bercement automatique.

auto-rock in high speed. Press the button again to turn auto-rock off. Appuyer sur le bouton de haute vitesse pour activer le bercement automatique à haute vitesse. Appuyer à nouveau pour

Choose a soothing setting: **low speed vibration, low speed vibration with pulse, high speed vibration, high speed vibration with pulse.**

Choisir un réglage d'apaisement : **vibrations légères, vibrations légères avec impulsions, vibrations fortes, vibrations fortes avec impulsions.**

Press to choose how long you would like rocking/vibration on: ½ hour, 1 hour, 2 hours, 4 hours, 6 hours or continuous.

Appuyer pour choisir la durée du bercement ou des vibrations : ½ heure, 1 heure, 2 heures, 4 heures, 6 heures ou continu.

## **Smart Connect™ App Application Smart Connect™**

Press to turn sound effects ON.

Press a sound icon again to turn sound effects OFF. Press the back icon to return to the Appuyer pour activer les effets sonores. home screen. Appuyer sur une icône des sons Appuyer sur l'icône Retour pour à nouveau pour désactiver les revenir à l'écran d'accueil. effets sonores. Press to turn white noise ON. Press the icon again to turn white noise OFF. Appuyer pour activer le bruit blanc. Press to turn music ON. Press the icon Appuyer à nouveau sur l'icône pour again to turn music OFF. Press the icon désactiver le bruit blanc. a third time to play a different song. Appuyer pour allumer la musique. Slide to adjust volume level Appuyer de nouveau sur l'icône pour la **Hint:** Music/sound effects must be ON désactiver. Appuyer une troisième fois to use this feature. sur l'icône pour entendre une T  $\overline{2}$ autre chanson. Glisser pour régler le volume. **Remarque :** La musique et les sons doivent être activés pour utiliser cette fonction.

Press to choose how long you would like music/sound effects to play: ½ hour, 1 hour, 2 hours, 4 hours, 6 hours or continuous.

Appuyer pour choisir la durée de la musique/des effets sonores : ½ heure, 1 heure, 2 heures, 4 heures, 6 heures ou continu.

You can save up to two customized settings for your product. Simply make rocking, vibration, music or sound effects choices. Then press an icon to save these settings. **Hint:** Press and hold the icon to edit your custom settings.

Il est possible de sauvegarder jusqu'à deux ensembles de paramètres personnalisés pour le siège. Choisir les paramètres pour le bercement les vibrations ainsi que la musique ou les effets sonores. Appuyer ensuite sur une icône pour sauvegarder ces paramètres.

**Remarque :** Appuyer sans relâcher sur l'icône pour modifier les paramètres personnalisés.